## Nové funkce na formuláři OZE

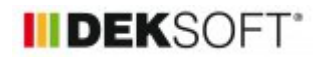

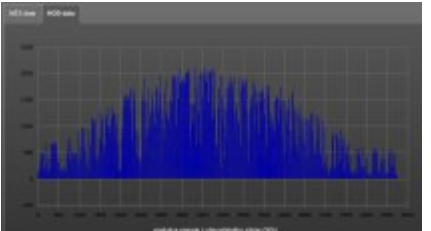

27. 5. 2020 | Autor: Ing.Martin Varga

Od verze 5.0.0 programu ENERGETIKA jsou učiněny menší úpravy na formuláři zadání OZE (obnovitelné zdroje energie). Níže si je blíže představíme.

Hlavní úpravy spočívaly v:

- **Maximální sjednocení funkci a způsobu zadání napříč moduly**
- **Při vkládání vlastních dat produkce energie z OZE možnost využit zadání "csv" souborem**
- **Doplněny přehledové grafy produkce OZE pro vlastní zadané hodnoty**
- **Klimadata (solární ozáření) při výpočtu produkce z OZE nově převzaty dle vybrané lokality dle katalogu klimadat**

# **FOTOVOLTAIKA (FVE):**

Do všech modulů bylo v případě volby fotovoltaiky na formuláři zadání OZE sjednocen způsob využití vyprodukované elektřiny na tyto tři volby:

- **napojeno na elektrizační soustavu (export pouze přebytku elektřiny)**
- **ostrovní (izolovaný) systém**
- **napojeno na elektrizační soustavu (export celé produkce)**

Posledně jmenovaná volba výše doposud chyběla v HOD modulu. Sjednocen a doplněn způsob stanovení produkce elektřiny z FVE. Na tyto volby:

- 1. **EN 15 316-4-6**
- 2. **definuji vlastní hodnoty produkce**
- 3. **vlastní hodnoty csv soubor**
- 4. **nahrání produkce z programu FVE (není nabízeno v roletě viz samostatná zelená ikona pro nahrání).**

3. možnost je nová pro všechny moduly. 4.možnost je nahrání produkce vyrobené elektřiny z programu FVE, kde je nutno tento systém zadat, nechat vypočítat a pak jen hodnoty vyprodukované elektřiny nahrát z programu FVE do podformuláře FVE v programu ENERGETIKA. Tato 4. se nenabízí v roletě, ale její využití je možné pomocí zelené ikony umístěné na podformuláři FVE. V HOD modulu byla do této doby dostupná pouze první možnost - nově jsou doplněny možnosti zadání 2 až 4. Avšak v případě HOD modulu nemá zadání ad 2. smysl, jelikož pomocí něho jsme schopni zadat pouze měsíční hodnoty, které pro hodinový krok výpočtu nejsou relevantní.

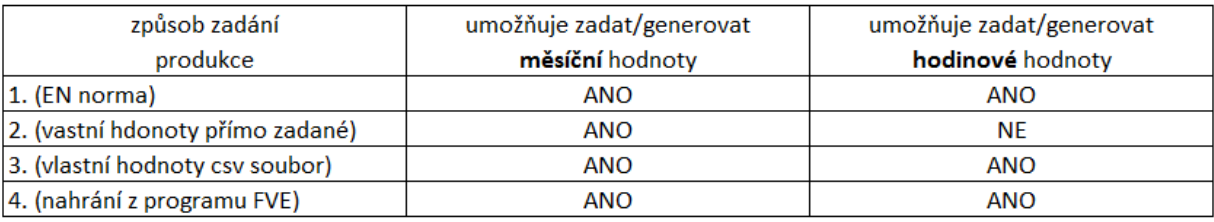

U všech modulů byly automaticky uvedeny informace, zda způsob zadání produkce elektřiny z FVE generuje vstupy pro měsíční nebo hodinové výpočty.

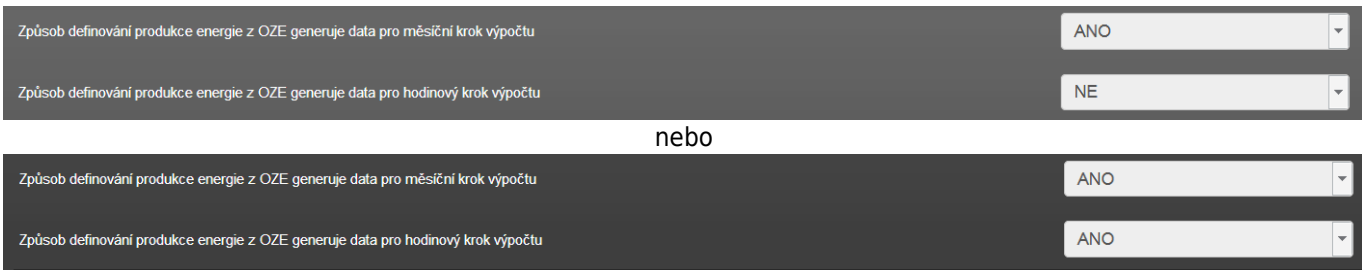

Těchto informací v zadání je/bude poté využito pro kontrolu zadání při přepínání mezi jednotlivými moduly. Týká se to především přepínání mezi modulem s hodinovým krokem výpočtu a s měsíčním krokem výpočtu. V případě například zadání vlastních hodnot produkce souhrnně za měsíc, nelze tyto hodnoty použít pro hodinový krok výpočtu. Při opačném přechodu s tím samozřejmě problém není.

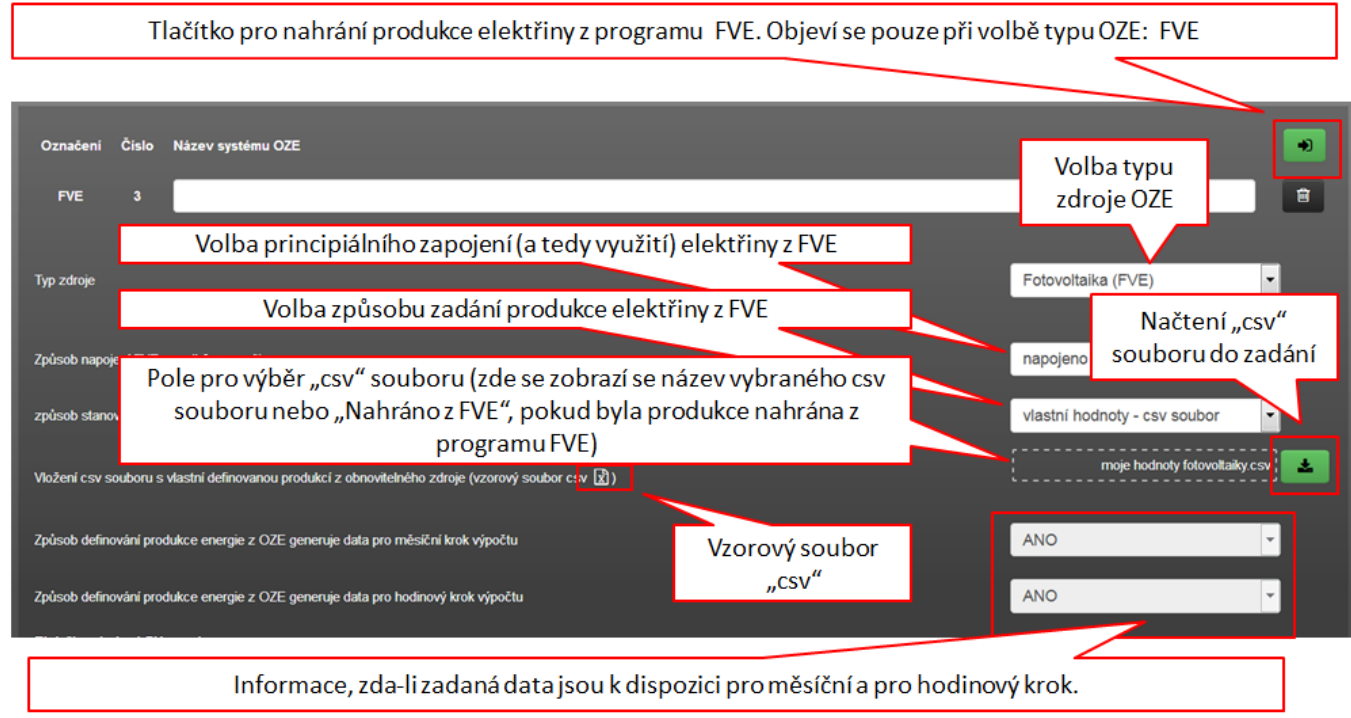

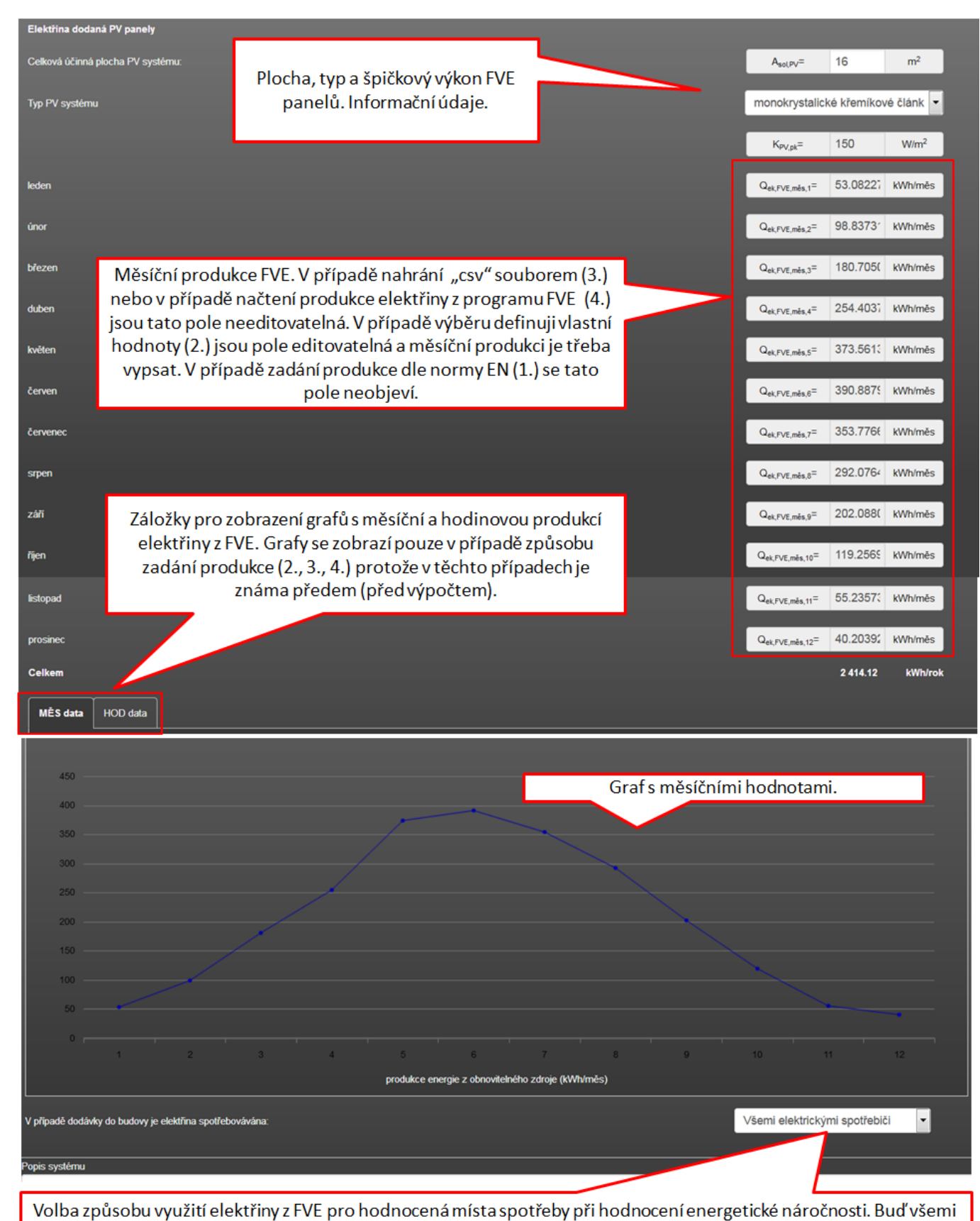

dílčími místy spotřeby (cyklické rovnoměrné rozdělení využití)....

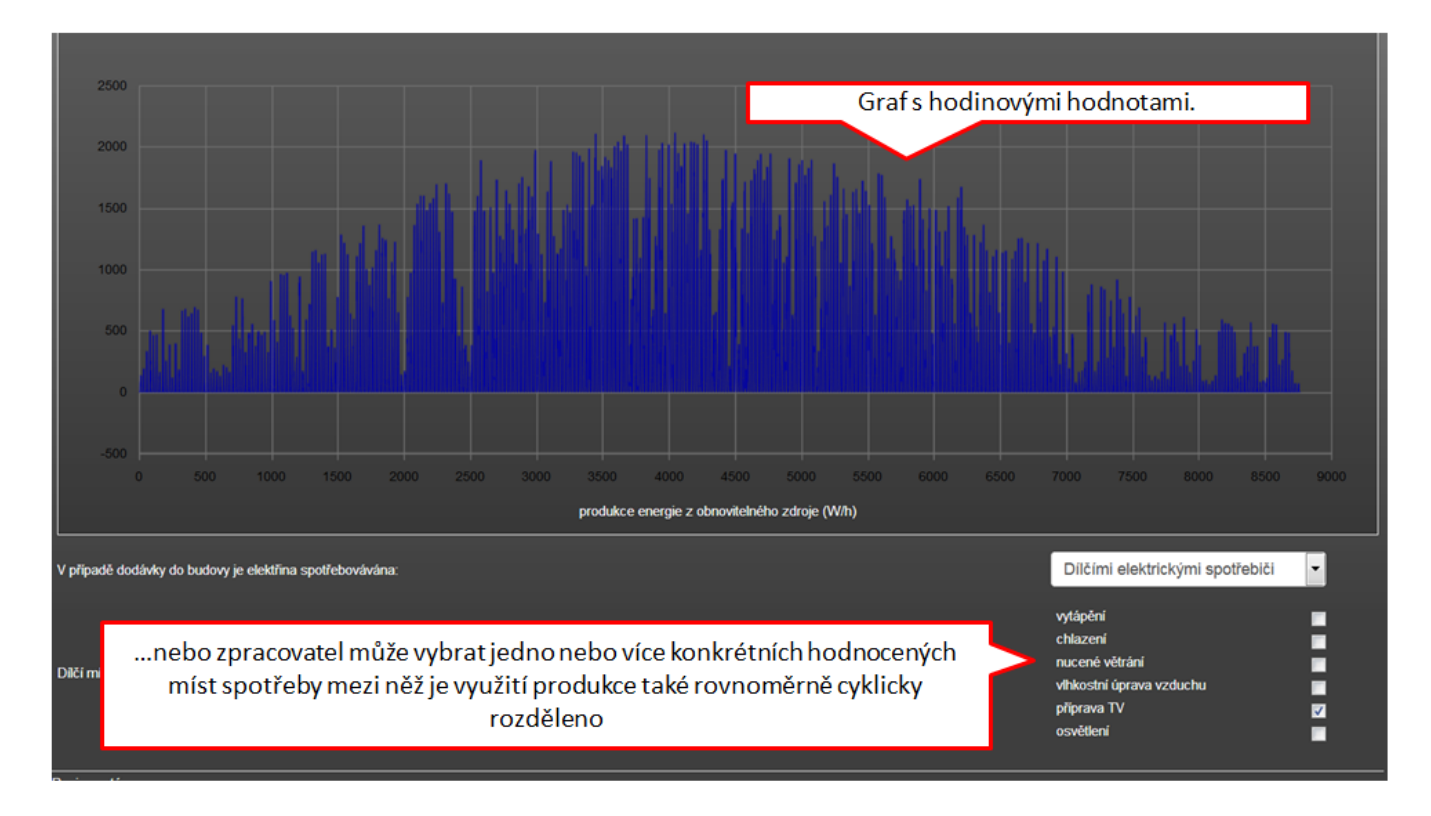

# **SOLÁRNÍ TERMICKÁ SOUSTAVA (STS):**

U všech modulů byl v případě volby solárního termického systému sjednocen a doplněn způsob stanovení produkce tepla z STS. Na tyto volby:

## 1. **TNI 73 0302 (CZ)**

## 2. **definuji vlastní hodnoty produkce**

## 3. **vlastní hodnoty - csv soubor**

3. možnost je nová pro všechny moduly. V HOD modulu byla do této doby dostupná pouze první možnost - nově jsou doplněny možnosti zadání 2 až 3. Avšak v případě HOD modulu nemá zadání ad 2. smysl, jelikož pomocí něho jsme schopni zadat pouze měsíční hodnoty, které pro hodinový krok výpočtu nejsou relevantní.

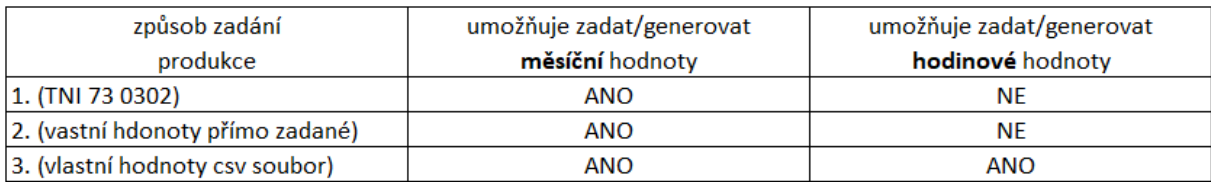

U všech modulů byly automaticky uvedeny informace, zda způsob zadání produkce tepla z STS generuje vstupy pro měsíční nebo hodinové výpočty.

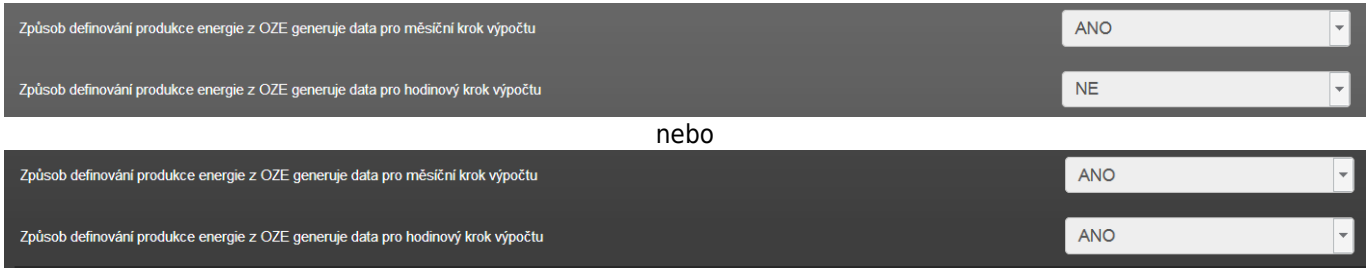

Těchto informací v zadání je/bude poté využito pro kontrolu zadání při přepínání mezi jednotlivými moduly. Týká se to především přepínání mezi modulem s hodinovým krokem výpočtu a s měsíčním krokem výpočtu. V případě například zadání vlastních hodnot produkce souhrnně za měsíc, nelze tyto hodnoty použít pro hodinový krok výpočtu. Při opačném přechodu s tím samozřejmě problém není.

V případě STS je to samozřejmě reálně složitější, protože na rozdíl od elektřiny zde pro každou hodinu nemusíme bilancovat "poptávku" a produkci" pro každou hodinu, ale třeba za den. Záleží na dimenzování STS včetně zásobníku a profilu potřeby TV. Tomu se věnují již specializované SW. I v HOD modulu je to do doby zapracování EN 15 36-4-5, EN 15 316-5 (vysvětlení v CEN/TR 15 316-10-6) tak, že bilancování TV s STS je také po měsících, i když máme hodinové produkce tepla.

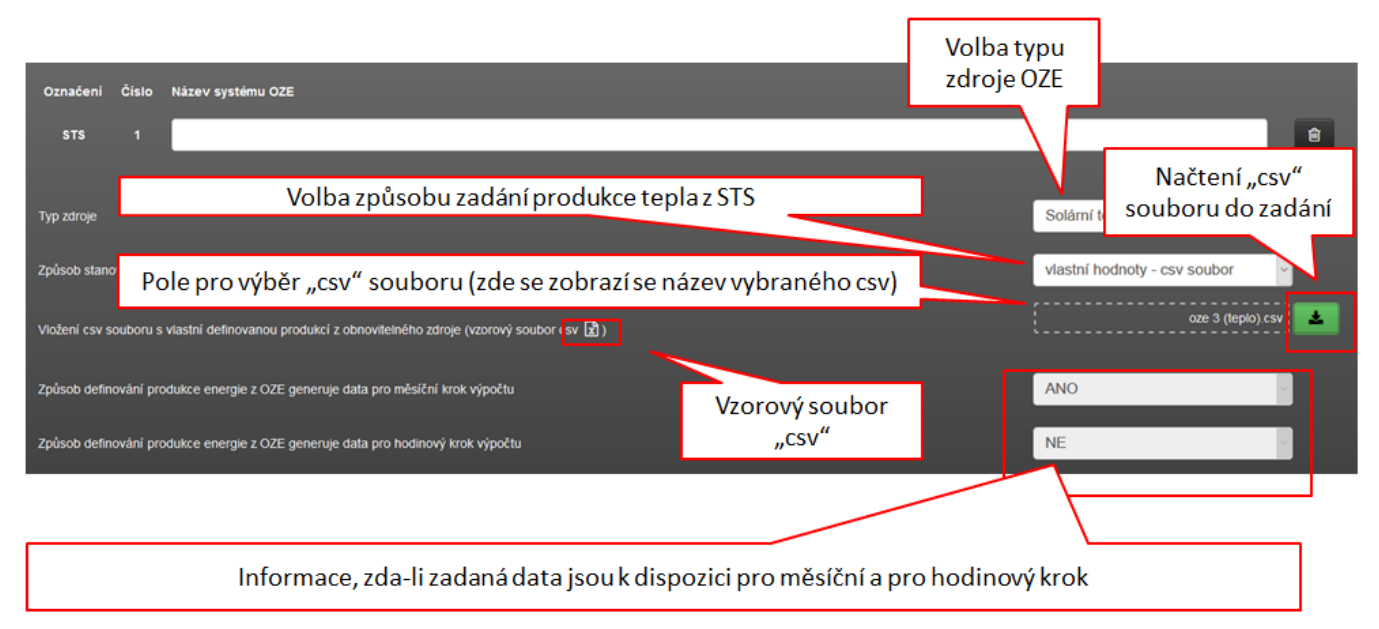

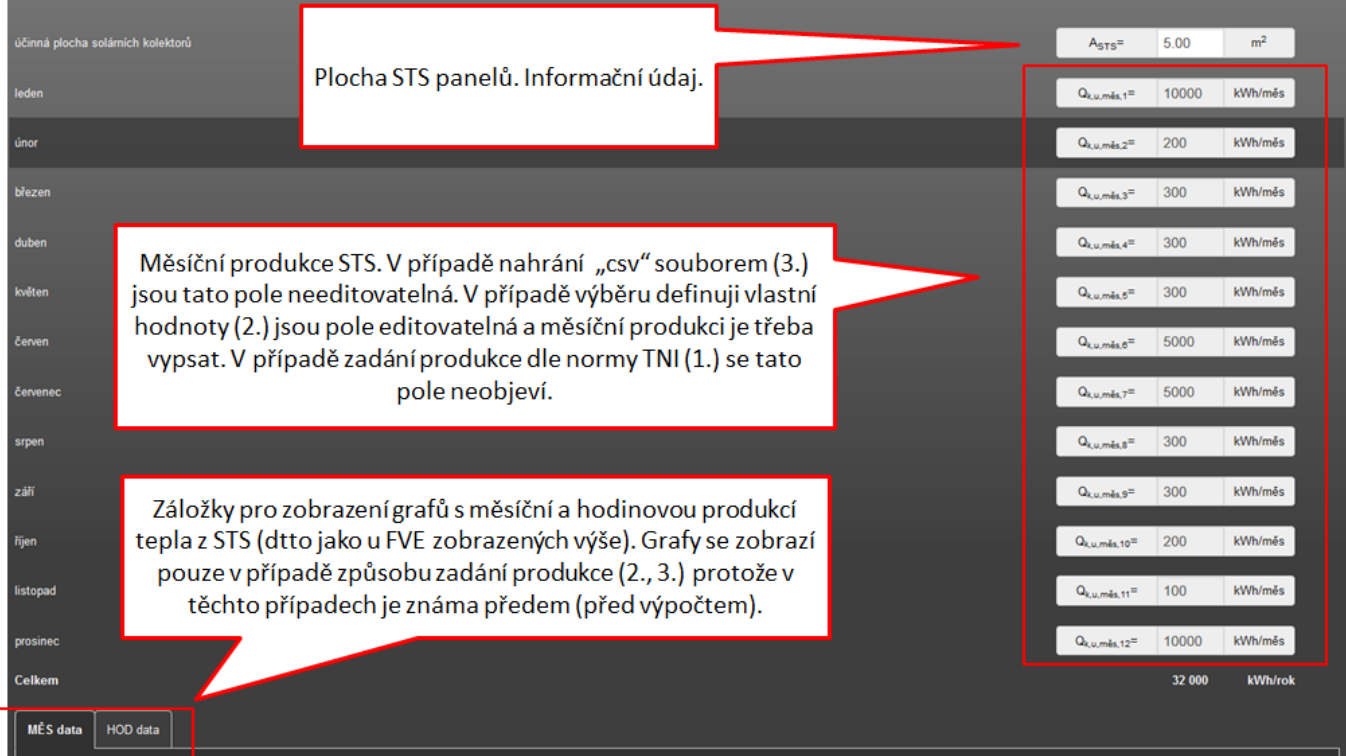

U STS je vždy na závěr formuláře zadání uvést, která místa využívají teplo z STS (jen TV nebo TV a vytápění)

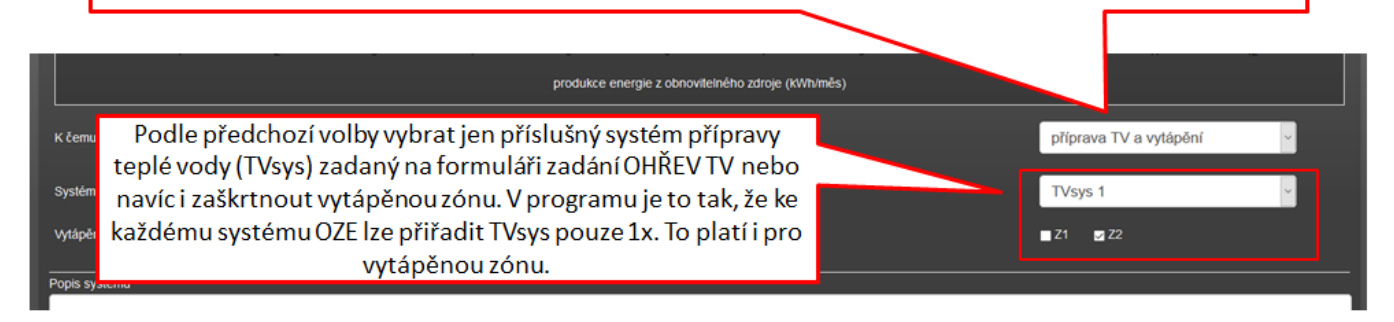

# **OSTATNÍ OBNOVITELNÉ ZDROJE (ELEKTŘINA):**

Do všech modulů byla doplněna možnost zadání tohoto ostatního obnovitelného zdroje produkujícího elektřinu. Doposud v modulu HOD a ECB tato možnost nebyla. Tento způsob zadání lze využít například v případech, kdy hodnocená budova je přímo napojená např. na MVE (malá vodní elektrárna) nebo VE (větrná elektrárna) apod.

Do všech modulů bylo v případě volby Ostatní OZE (elektřina) na formuláři zadání OZE sjednocen způsob využití vyprodukované elektřiny na tyto tři volby:

- **napojeno na elektrizační soustavu (export pouze přebytku elektřiny)**
- **ostrovní (izolovaný) systém**
- **napojeno na elektrizační soustavu (export celé produkce)**

Sjednocen a doplněn způsob stanovení produkce elektřiny z Ostatního OZE. Na tyto volby:

## 1. **definuji vlastní hodnoty produkce**

## 2. **vlastní hodnoty - csv soubor**

2. možnost je nová pro všechny moduly. V případě HOD modulu nemá však zadání ad 2. smysl, jelikož pomocí něho jsme schopni zadat pouze měsíční hodnoty, které pro hodinový krok výpočtu nejsou relevantní.

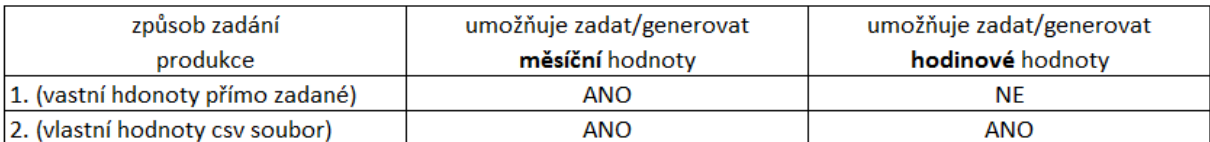

U všech modulů byly automaticky uvedeny informace, zda způsob zadání produkce elektřiny z Ostatního OZE generuje vstupy pro měsíční nebo hodinové výpočty.

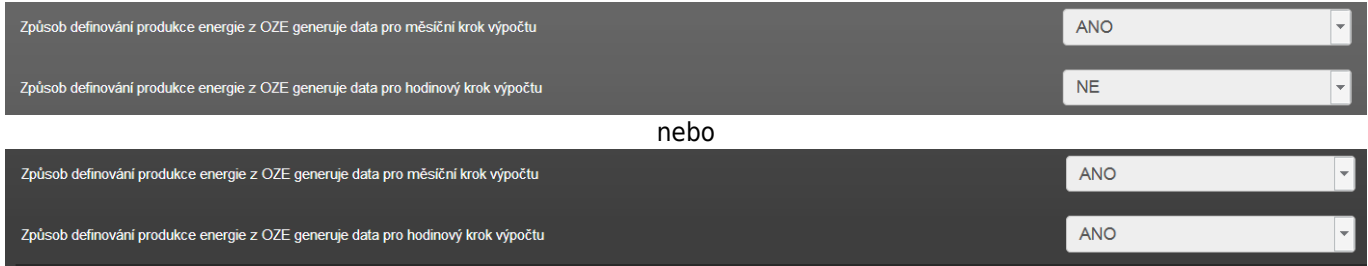

Těchto informací v zadání je/bude poté využito pro kontrolu zadání při přepínání mezi jednotlivými moduly. Týká se to především přepínání mezi modulem s hodinovým krokem výpočtu a s měsíčním krokem výpočtu. V případě například zadání vlastních hodnot produkce souhrnně za měsíc, nelze tyto hodnoty použít pro hodinový krok výpočtu. Při opačném přechodu s tím samozřejmě problém není.

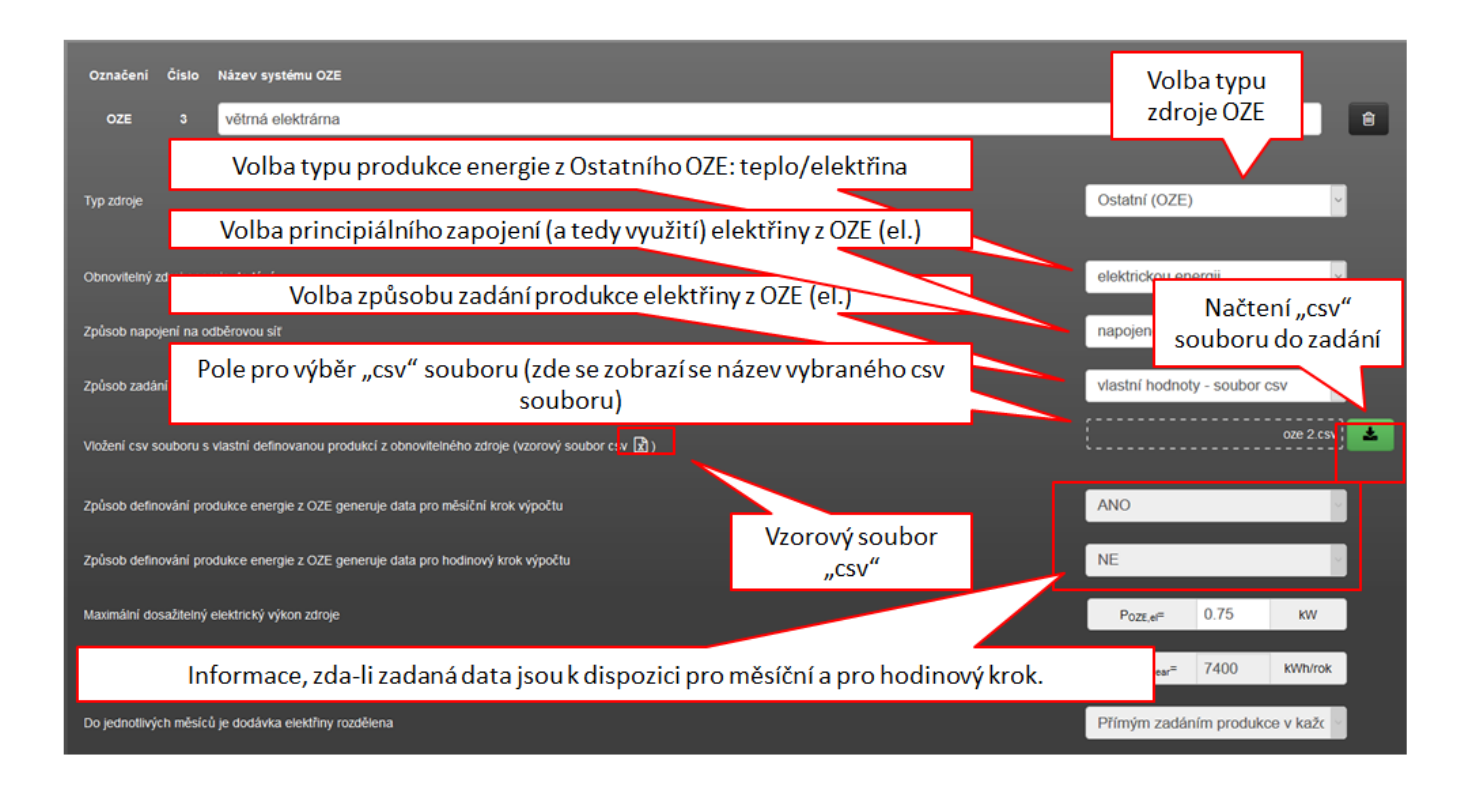

Ostatní je shodné s podformulářem pro zadání FVE v případě tohoto způsobu zadání produkce elektřiny. Včetně nutnosti vybrat místa spotřeby, která takto produkovanou elektřinu využívají (všechna popř. dílčí místa spotřeby).

# **OSTATNÍ OBNOVITELNÉ ZDROJE (TEPLO):**

Do všech modulů byla doplněna možnost zadání tohoto ostatního obnovitelného zdroje produkujícího teplo. Doposud v modulu HOD a ECB tato možnost nebyla. Tento způsob zadání lze využít například v případech, kdy hodnocená budova je přímo napojená např. na vysokopotenciální geotermální teplo apod.

Sjednocen a doplněn způsob stanovení produkce tepla z Ostatního OZE. Na tyto volby:

# 1. **definuji vlastní hodnoty produkce**

## 2. **vlastní hodnoty - csv soubor**

2. možnost je nová pro všechny moduly. V případě HOD modulu nemá však zadání ad 2. smysl, jelikož pomocí něho jsme schopni zadat pouze měsíční hodnoty, které pro hodinový krok výpočtu nejsou relevantní.

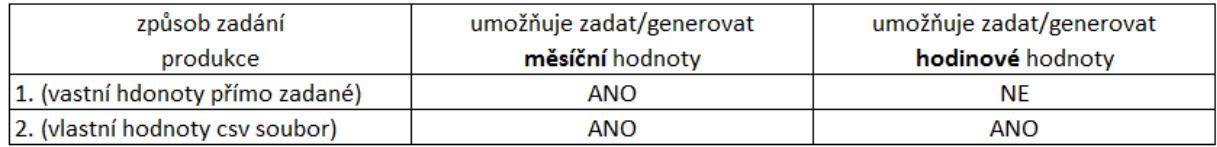

U všech modulů byly automaticky uvedeny informace, zda způsob zadání produkce tepla z Ostatního OZE generuje vstupy pro měsíční nebo hodinové výpočty.

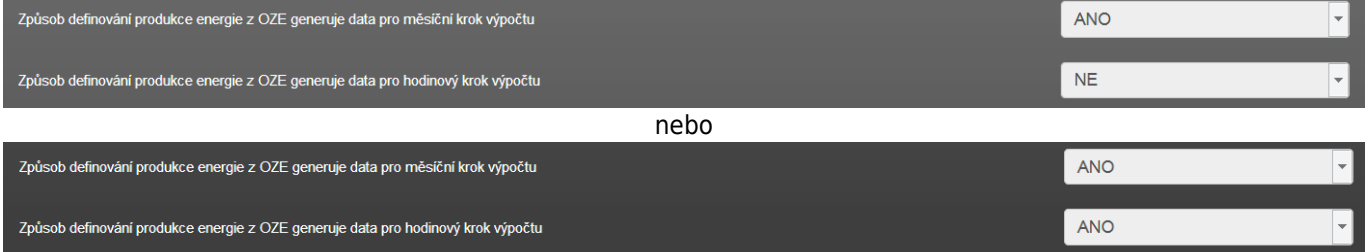

Těchto informací v zadání je/bude poté využito pro kontrolu zadání při přepínání mezi jednotlivými moduly. Týká se to především přepínání mezi modulem s hodinovým krokem výpočtu a s měsíčním krokem výpočtu. V případě například zadání vlastních hodnot produkce souhrnně za měsíc, nelze tyto hodnoty použít pro hodinový krok výpočtu. Při opačném přechodu s tím samozřejmě problém není.

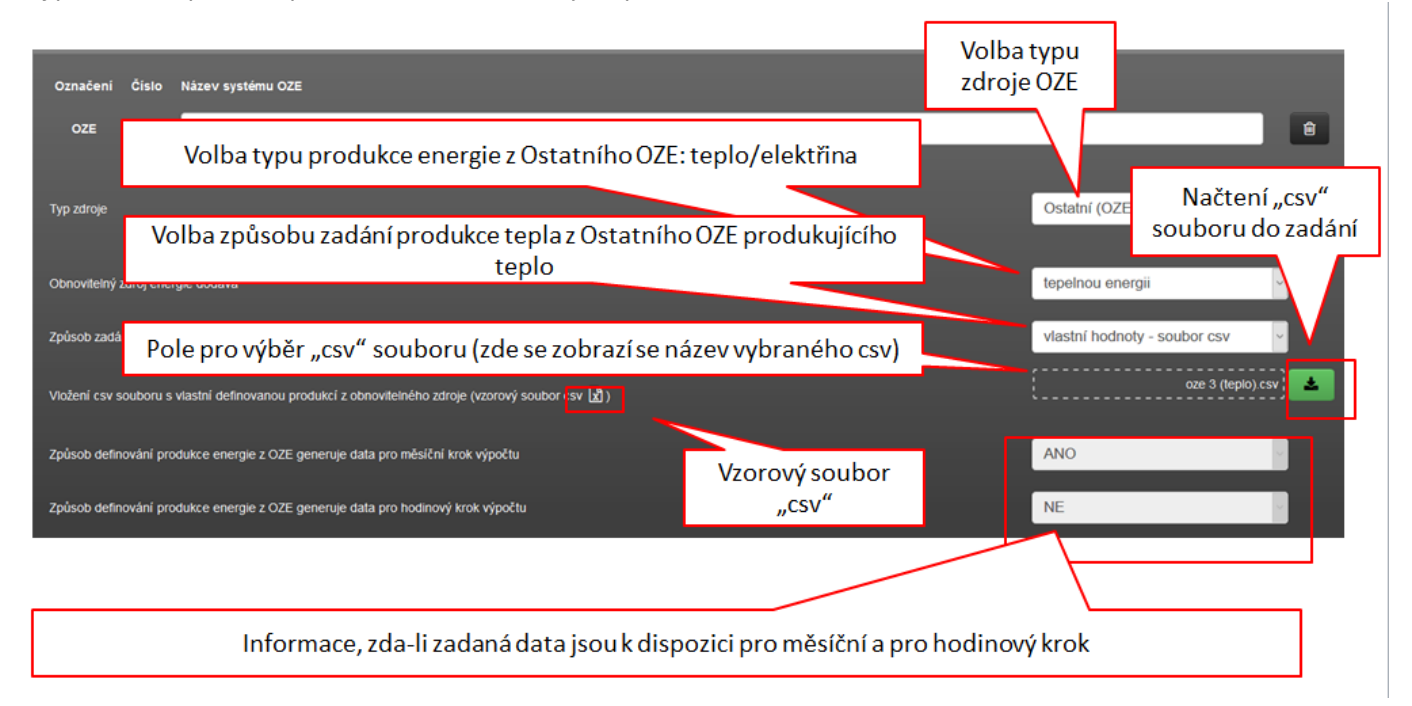

Ostatní je shodné s podformulářem pro zadání STS v případě tohoto způsobu zadání produkce tepla. Včetně nutnosti vybrat TVsys, popřípadě vytápěnou zónu, pro něž toto OZE dodává teplo.

# **CSV SOUBOR:**

Vzorový soubor vypadá takto:

**Upozorňujeme, že pro správnou funkci nahrání hodnot do podformuláře OZE pomocí csv souboru je nutné desetinná místa čísel zapsaná do tohoto souboru oddělovat desetinnou tečkou!** Stejně tak upozorňujeme, že po nahrání csv souboru do podformuláře OZE se objeví u daného typu dat "ANO" (měsíční nebo hodinový nebo obojí), pokud jsou pro daný typ klimadat vyplněny hodnoty. To znamená v případě hodinových ve sloupci 8760 nebo 8784 hodnot nebo v případě měsíčních ve sloupci 12 hodnot (buňky nejsou prázdné - jako hodnota se bere vše, co není prázdný text). Není prováděna žádná kontrola relevantnosti zadaných hodnot. To si musí zkontrolovat uživatel.

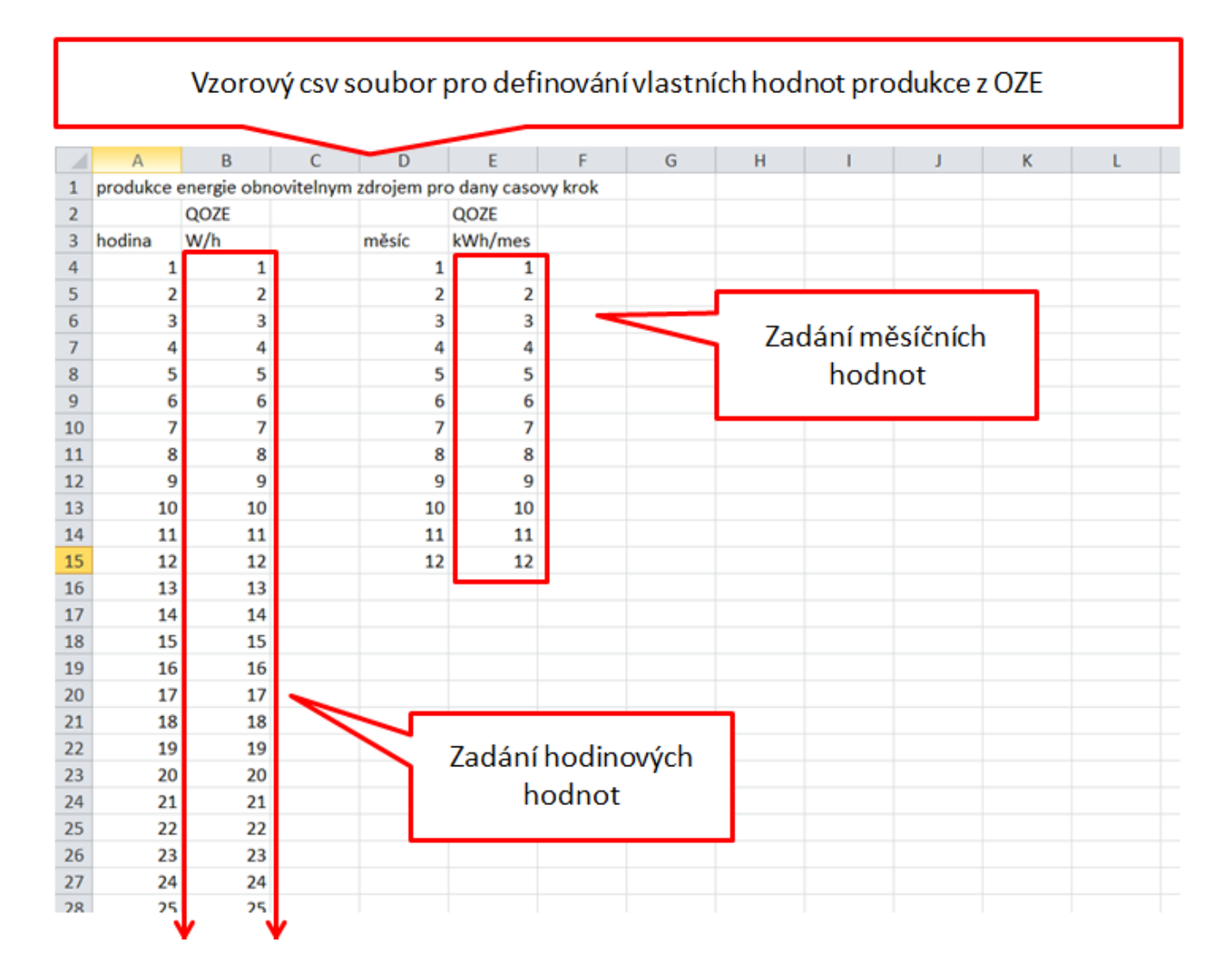

<https://deksoft.eu/technicke-forum/technicka-knihovna/story-114>